## NARZĘDZIA

TC

Od momentu wprowadzenia do oferty urządzeń pracujących pod kontrolą systemu operacyjnego Windows CE, Topcon rozwija swój program TopSURV. Doczekaliśmy się już wersji oznaczonej numerem 7.1. W ostatnim roku program uległ poważnym zmianom, i to zarówno od strony wizualnej, jak i funkcjonalności.

 $\fbox{opSURV just podstawo-  
wą aplikacją pomiarowo-  
obliczeniową instalowa-  
ną w instrumentach Topcon$ opSURV jest podstawową aplikacją pomiarowo- -obliczeniową instalowa-(tachimetrach i kontrolerach GPS) z systemem Windows CE. Narzędzie to jest platformą pozwalającą integrować wszystkie rodzaje obserwacji w jednej bazie danych oraz wykorzystywać je bez ograniczeń w różnych typach pomiarów.

Konfiguracj

Szkic

Robota

Obliczenia

Największa innowacja dotyczy wprowadzenia graficznego menu. Wcześniej dostępna była jedynie tradycyjna forma rozwijanego menu, zawierająca listę dostępnych funkcji, a obecnie można korzystać z dużych ikon. Z jednej strony są one lepiej widoczne (np. w trudnych warunkach atmosferycznych), z drugiej – bardziej czytelne. Warto również zwrócić uwagę na fakt, że osobom słabiej obeznanym z pomiarami rysunek (ikona) może ułatwić wykonywanie podstawowych czynności.

Geodeci są zmuszeni do pozyskiwania coraz większej liczby danych, a co za tym idzie – pracują na coraz większych plikach. Dążąc do ich zmniejszenia, Topcon pokusił się również o zmianę formatu zapisu danych. W nowych wersjach programu z tych samych danych utworzymy pliki trzykrotnie

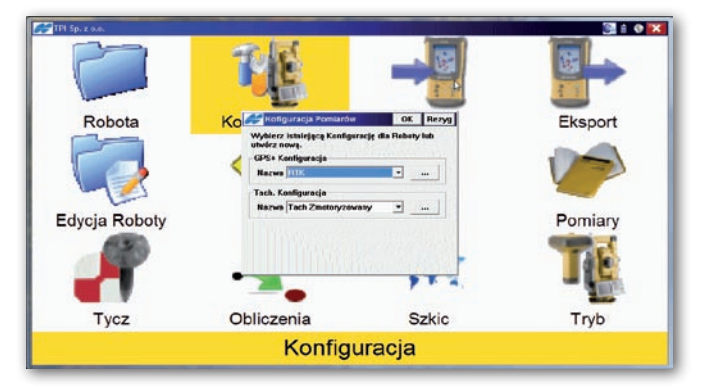

mniejsze w stosunku do tych, które mogliśmy zapisać w starszych. Wynikają z tego dwie korzyści. Jedna polega na tym, że w pamięci tej samej wielkości możemy teraz przechować zdecydowanie więcej danych. Druga natomiast, że tę samą liczbę danych możemy zapisać w mniejszym pliku. A im mniejszy plik roboczy, tym szybciej pracuje urządzenie.

modyfikowana została praca z plikami DXF i DWG. Obecnie istnieje możliwość edytowania i kasowania zaimportowanych elementów rysunku oraz zapisywania ich na konkretnych warstwach. Dzięki wykorzystaniu dotykowego ekranu można tyczyć elementy pochodzące bezpośrednio z podkładu mapowego.

Zmieniony został proces definiowania tras. Nowe rozwiązanie jest szybsze i wygodniejsze, zdecydowanie skraca czas potrzebny na przygotowanie nowego projektu.

opSU

Podstawową cechą oprogramowania TopSURV jest możliwość graficznego przedstawienia wyników pomiarów. W wielu zadaniach obliczeniowych mamy do czynienia z więcej niż jednym wynikiem i wtedy pojawia się problem, który z nich jest właściwy. Same cyfry niewiele mówią, natomiast wyniki pomiaru dodatkowo przedstawione w postaci graficznej, często na tle wcześniej pomierzonej sytuacji, zdecydowanie ułatwiają prawidłowy wybór. Nie tracąc czasu na interpretację, popełnimy zdecydowanie mniej błędów.

Wzakresie obsłu-wszystkie najczęściej stosowagi pomiarów Top-SURV oferuje ne w terenie konstrukcje. Można więc wykonywać różnego rodzaju nawiązania, wcięcia, wyznaczać wysokość stanowiska, rzutować punkty itp. Na przykład w oknie pomiaru pikiet możemy znaleźć 8 funkcji pozwalających na pomiar niedostępnych punktów czy narzędzia do grupowania pikiet w łańcuchy z podziałem na warstwy.

Okna wszystkich funkcji pomiarowych i obliczeniowych skonstruowane zostały w analogiczny sposób. Skła-

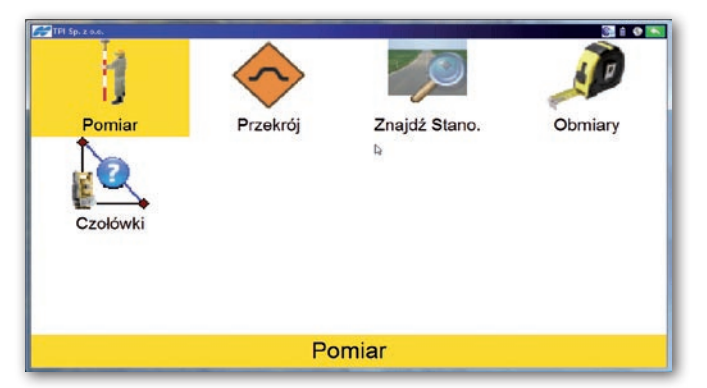

## NARZĘDZIA

dają się przeważnie z trzech lub czterech zakładek, z których dwie – *Dane* i *Szkic* – się powtarzają. Wybór punktu zawsze może odbywać się poprzez wprowadzenie jego numeru, wybranie go z listy lub wskazanie na mapie. Na podstawie pomierzonych pikiet TopSURV może wyznaczać: odległości, azymuty, przecięcia prostych, rzut na linię, a nawet obliczyć współrzędne całego poligonu. Dostępne są też funkcje liczenia pola powierzchni, parametrów łuku kołowego czy transformacji współrzędnych.

Znaczna część prac wykonywanych przez geodetę to tyczenie. Dlatego z grupy funkcji pomiarowo-obliczeniowych zostało ono wydzielone jako odrębny zbiór narzędzi. Terenowe wyznaczanie punktów, prostych czy obiektów powierzchniowych to najprostsze rodzaje tyczenia. Top-SURV zapewnia pomoc przy bardziej ambitnych zadaniach, takich jak wyznaczanie elementów łuków i krzywych przejściowych, tyczenie przecięć i zagęszczanie punktów. Na uwagę zasługuje tzw. tyczenie DTM wykorzystujące powierzchniowy model terenu TIN. Jest ono stosowane głównie przy sprawdzaniu poprawności prac ziemnych wykonanych przez maszyny na placu budowy. Dzięki niemu można tyczyć punkty (X, Y, Z) w dowolnym miejscu w obszarze określonym przez cyfrowy model i w czasie rzeczywistym dostać informacje o różnicy wysokości terenu w stosunku do projektu.

 $\sum_{\substack{\text{oprogramowania, cha-  
rakterystycznym dla in-  
strumentów bardziej zaawan$ oprogramowania, charakterystycznym dla instrumentów bardziej zaawansowanych, jest pakiet narzędzi do kompleksowej obsługi prac drogowych. W aplikacji Top-SURV funkcje drogowe zajmują sporo miejsca, ale dzięki temu uzyskano przyjazną procedurę przygotowania danych, a ewentualne obliczenia oraz finalne tyczenie w terenie jest przejrzyste. Moduł drogowy pozwala na kompleksowe

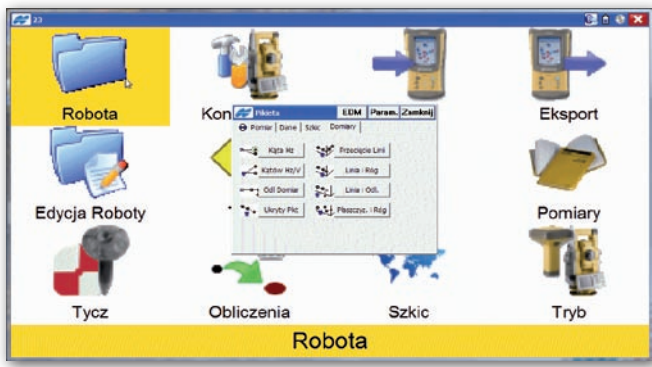

opracowanie projektu (trasy drogowej) w płaszczyźnie poziomej i pionowej. W pierwszej wykorzystywane są linie proste, krzywe przejściowe, łuki kołowe i punkty wierzchołkowe, w drugiej – wysokości punktów, pochylenia, parabole i łuki kołowe. Dodatkowo trasę mogą definiować przekroje poprzeczne. Prace przygotowawcze rozpoczyna się od określenia wszystkich niezbędnych elementów osi poziomej i pionowej, które będą w kolejnym kroku tyczone w terenie. Wskazać trzeba punkt początkowy trasy, elementy osi poziomej (np. długość prostej, promień krzywej przejściowej itp.), elementy osi pionowej (pochylenie trasy, pojawiające się łuki pionowe) i zdefiniować przekroje poprzeczne. Definiowanie przekrojów poprzecznych jest czynnością najbardziej pracochłonną. Pojedynczy przekrój składa się z segmentów określających szerokość pasa i pochylenie z dodatkowymi danymi o granicznym nachyleniu wykopu i nasypu.

Ważne jest to, że w trakcie tworzenia któregokolwiek z elementów trasy dostępny jest podgląd graficzny. Szybko można sprawdzić, czy wpisane dane definiują np.

łuk kołowy o kierunku skrętu zgodnym z projektowanym. Kiedy wszystkie dane zostaną wprowadzone, oprogramowanie umożliwi przejście do tyczenia. Aplikacja wspomaga wynoszenie w teren zarówno elementów poziomych (osi i krawędzi), pionowych (pochylenia), jak i przekrojów poprzecznych. Dane do tyczenia przedstawiane są graficznie, co ułatwia operatorowi pracę tachimetrem czy odbiornikiem GPS.

 $\fbox{\parbox{1\hsize$ \begin{tabular}{p{0.8cm} \hbox{ }}\quad $u$-axis} \quad $\mathbf{d}$-axis} \quad $\mathbf{d}$$ unkcje edycji danych w oprogramowaniu Topcon TopSURV umożliwiazapisanych w pliku punktów. Operator może nadawać im nazwy, kody, dodawać atrybuty dla systemów GIS, wprowadzać ręcznie pikiety itp. Dostępne są także narzędzia do szybkiego wyszukiwania punktów według określonych kryteriów (np. po nazwie, typie, atrybutach czy kodzie). Bardzo ważną funkcją opisywanej aplikacji jest prezentacja na wyświetlaczu tachimetru lub kontrolera wykonanych pomiarów i obliczeń w postaci mapy wektorowej, również na tle podkładu rastrowego. Może ona być poddawana edycji po-

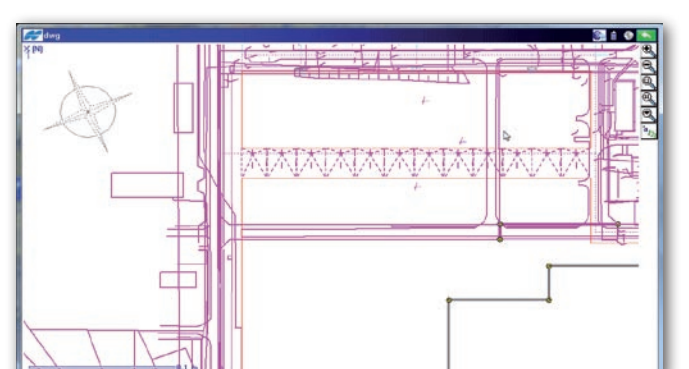

przez definiowanie sposobu prezentacji poszczególnych obiektów (np. różne ikony dla pomierzonych pikiet, punktów osnowy czy powstałych z obliczeń lub rzutowania). Obraz można powiększać i pomniejszać. Dodatkowo, podobnie jak w oprogramowaniu CAD-owskim, obiekty mapy mogą być posegregowane na warstwach z konkretnymi nazwami, kolorystyką, symboliką itp. Jest to bardzo istotne przy ograniczonej wielkości ekranu tachimetru. Wyświetlanie tylko niezbędnych w danej chwili informacji pozwoli na szybkie i bezbłedne "czytanie" zawartości mapy. Operator jest w stanie edytować surowe obserwacje. Na przykład jednym kliknięciem może przeliczyć współrzędne wszystkich pomierzonych pikiet po zmianie wysokości lustra.

ogólniejszych zmian wprowadzonych ostatnio w TopSURV na podkreślenie zasługuje dalsza integracja programu stosowanego w tachimetrze z tym pracującym z GPS. Obecnie obie wersje – mimo wykorzystania ich na zupełnie innych ekranach (jeden poziomy, drugi pionowy) – mają już wyświetlane identyczne komunikaty. Ułatwia to pracę wszystkim użytkownikom, którzy posiadają oba typy urządzeń. Do programu dodano ponadto możliwość współpracy z niwelatorami kodowymi, rozbudowując w ten sposób jego funkcjonalność o nowe sposoby pomiaru.

Należy oczekiwać dalszego rozwoju oprogramowania TopSURV. W najbliższym czasie wiele nowości będzie dotyczyć modułu GPS-owego, współpracy z sieciami (np. ASG-EUPOS, TPI-NET). Zmodyfikowany zostanie proces logowania się do sieci, dzięki czemu użytkownik będzie informowany o jego przebiegu. Ta zmiana nastąpi już w najbliższej wersji, oznaczonej symbolem 7.2.

Marcin Mazippus